# HODUR **UNITE AND CONQUER**

# Tutorial

# Goal

Conquer as many territories as you can! Be the HADUR (Lord of War)!

Rules

- Only clans can conquer territories create your own clan or join an existing one so you can conquer the territory where you check-in
- A clan owns a territory where they have the highest number of check-ins
- **Players can only check-in to a territory once every 24 hours**

#### **New Users:**

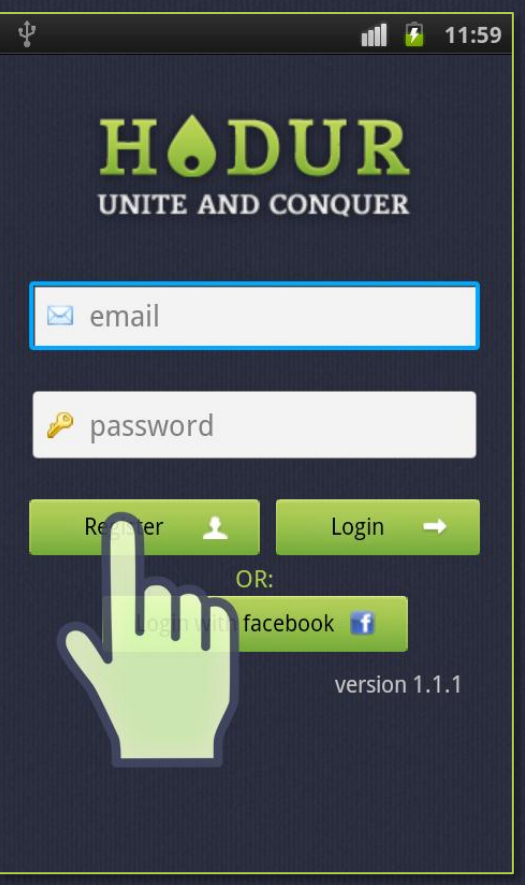

Complete the required fields and click register. You can modify your personal data in the profile menu.

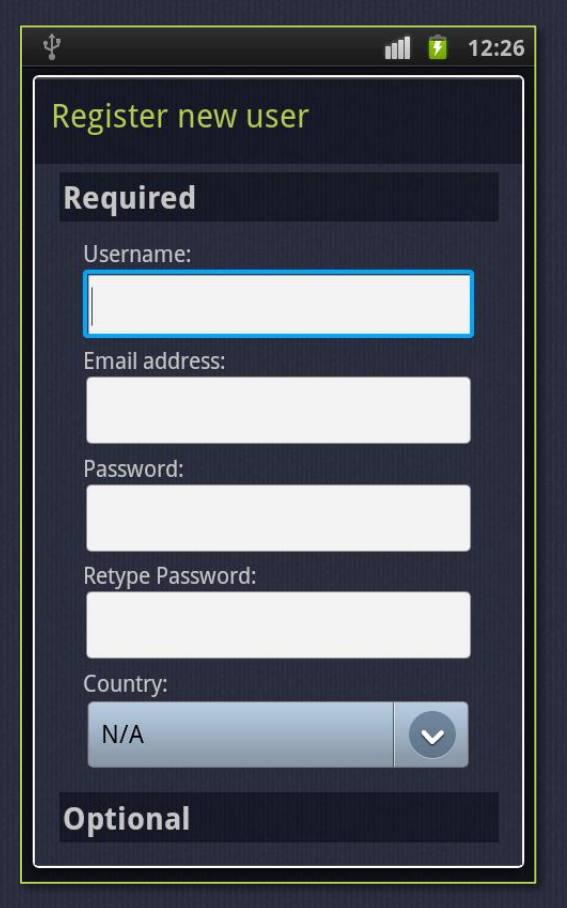

Register new user: **or** Register with an existing facebook account:

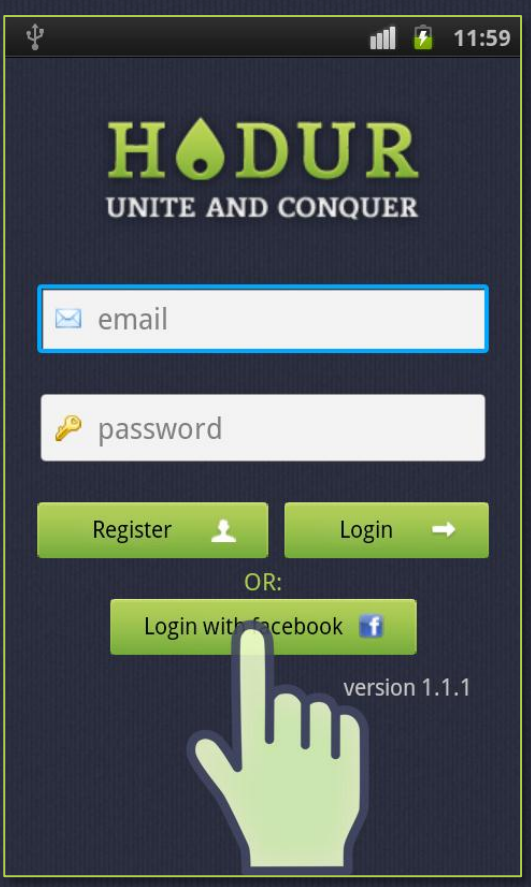

When you first login with Facebook, you have to complete your user profile.

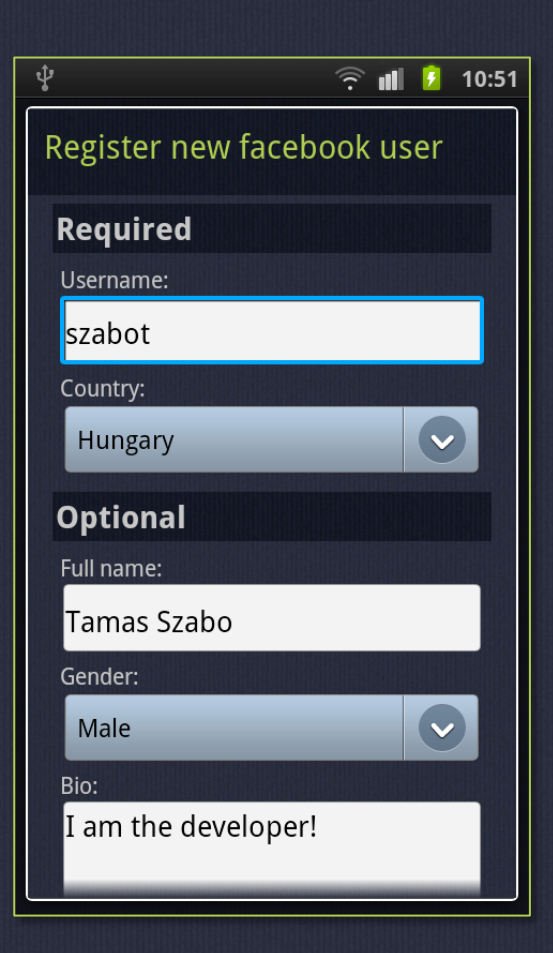

Page

 $\overline{\phantom{0}}$ 

## **Profile Page:**

You can upload your profile image by clicking on the picture:

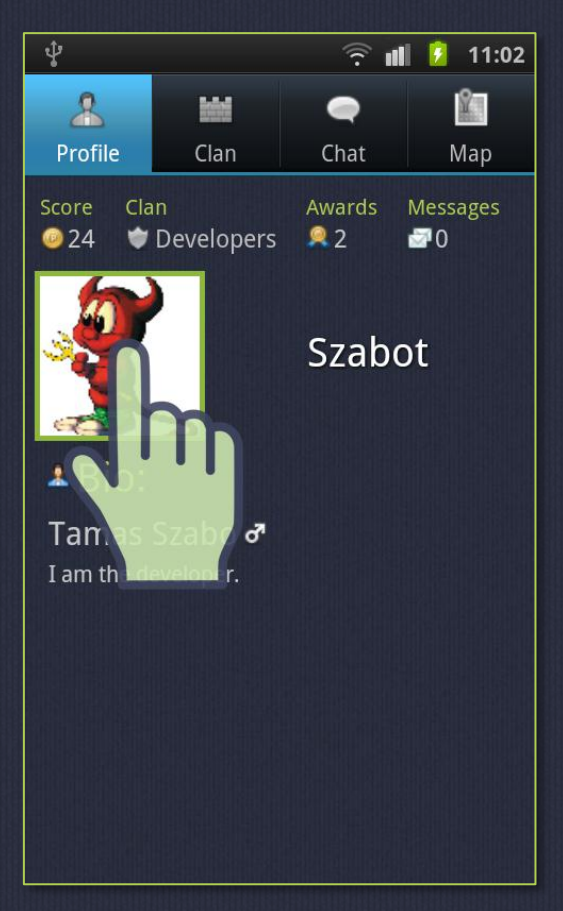

Your previously obtained medals can be listed by clicking the "awards" caption. This can also be done on other users' profiles:

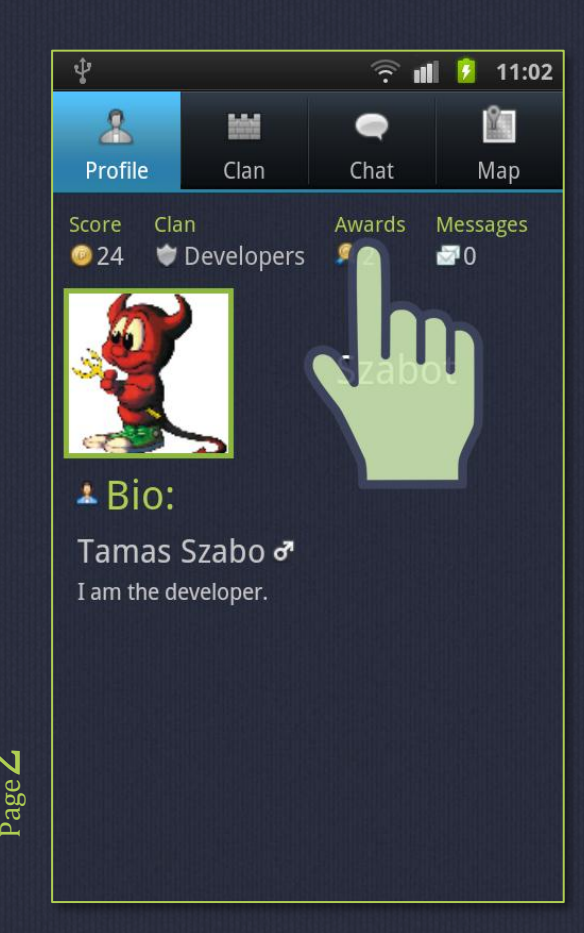

 $\boldsymbol{\sim}$ 

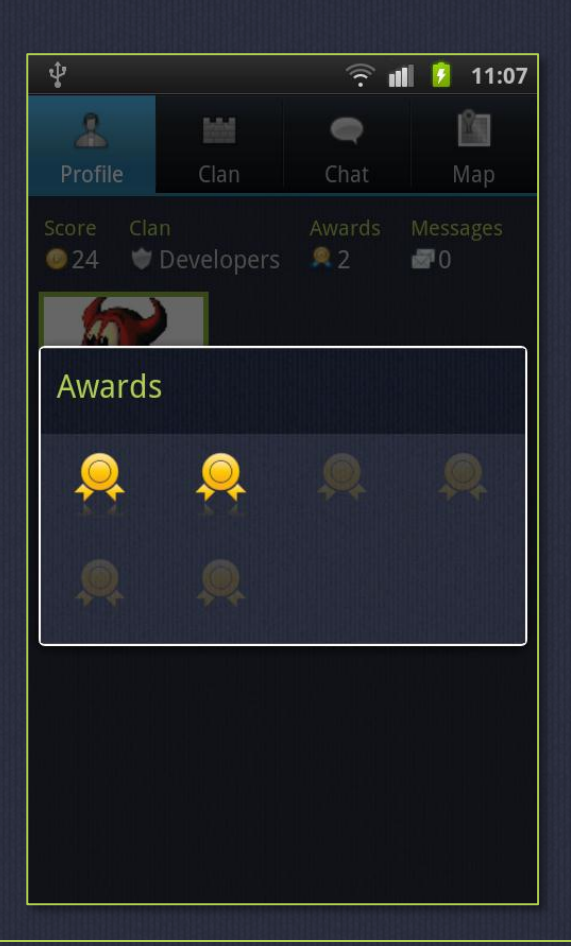

You can read your messages by clicking on the "messages" caption:

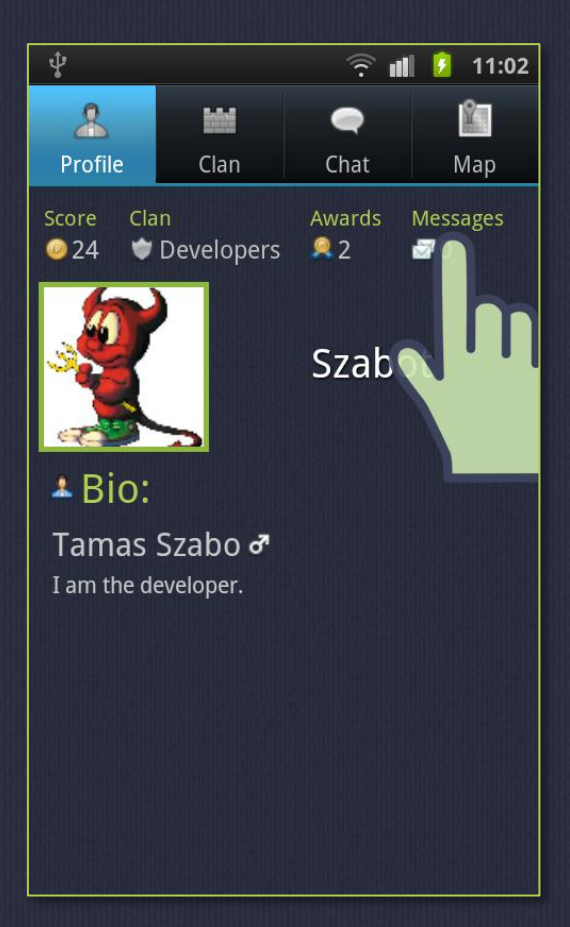

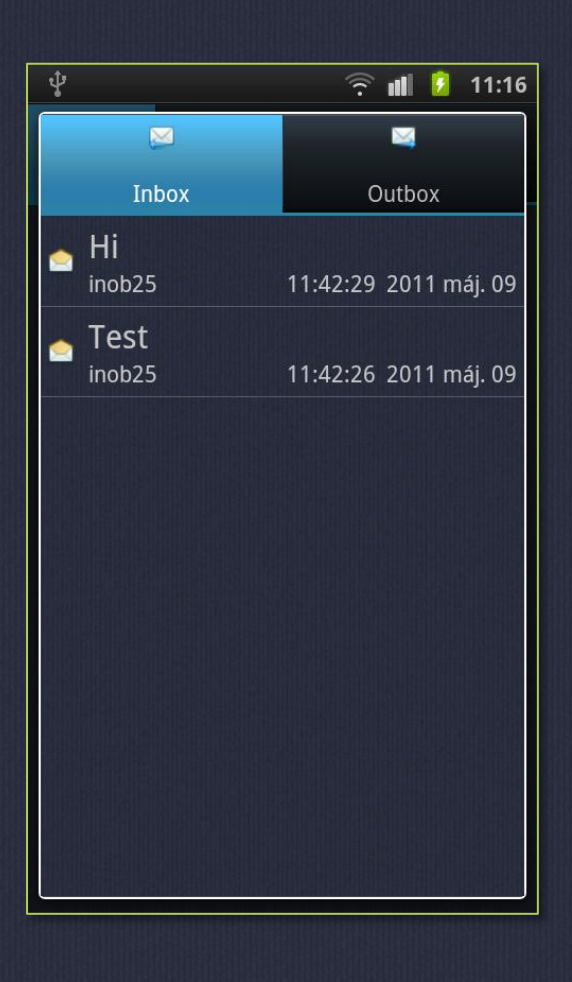

Page ო

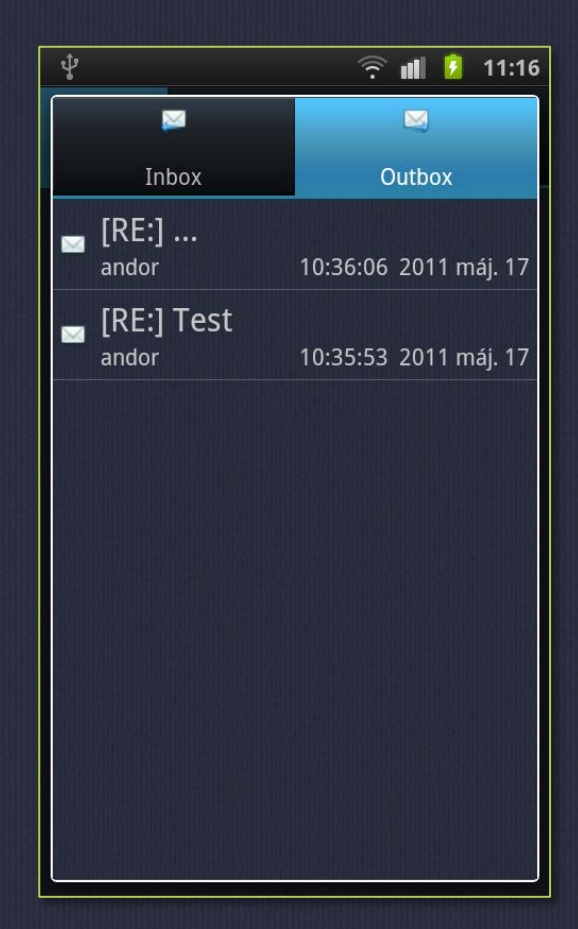

To send messages, click on the "send" caption on the other player profile page:

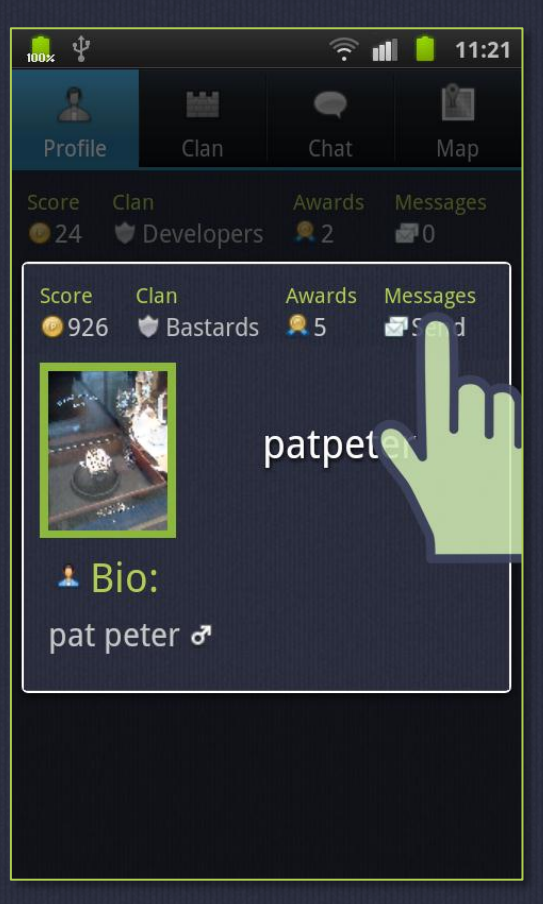

You can open the scoreboard from the profile menu. Here you can click on the player name to view his/her profile page.

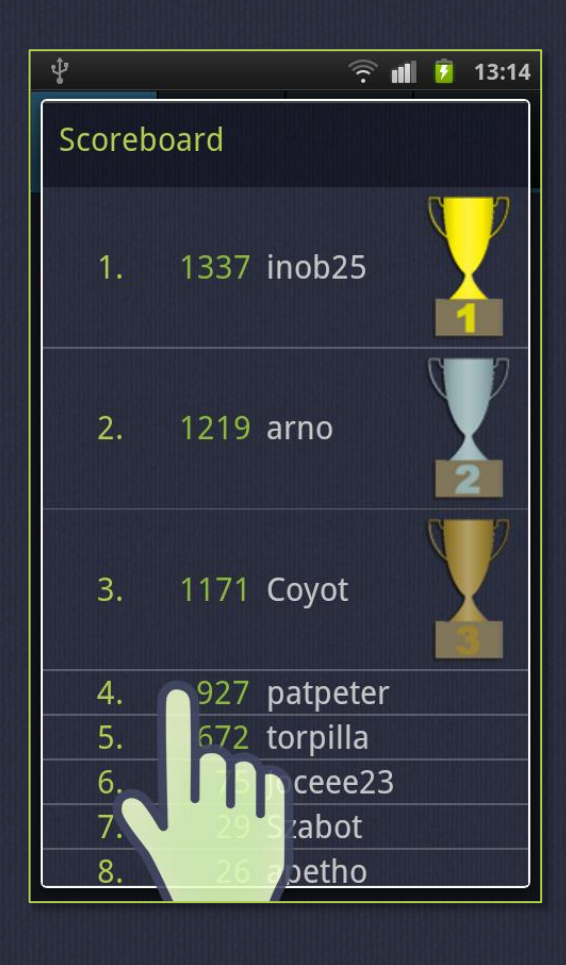

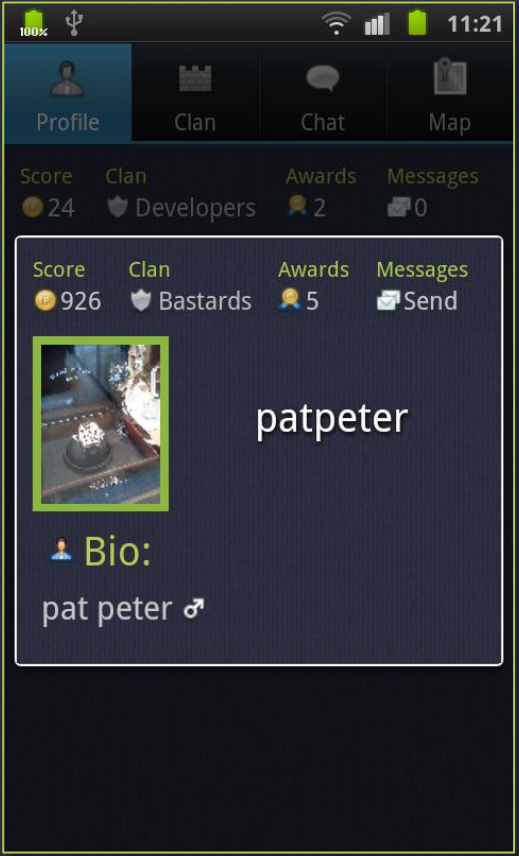

Page  $\overline{\bf 4}$ 

If you login with facebook account, a share button will appear under your name. The share button posts your Hadur score to your facebook wall:

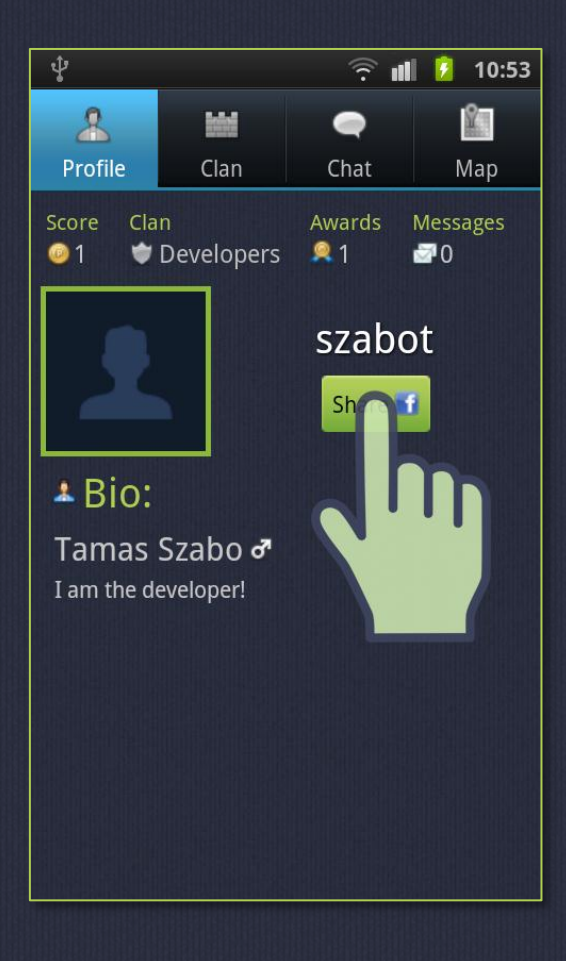

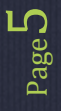

## **Clan Page:**

If you are the founder of the clan then you can change the clan image by clicking on it:

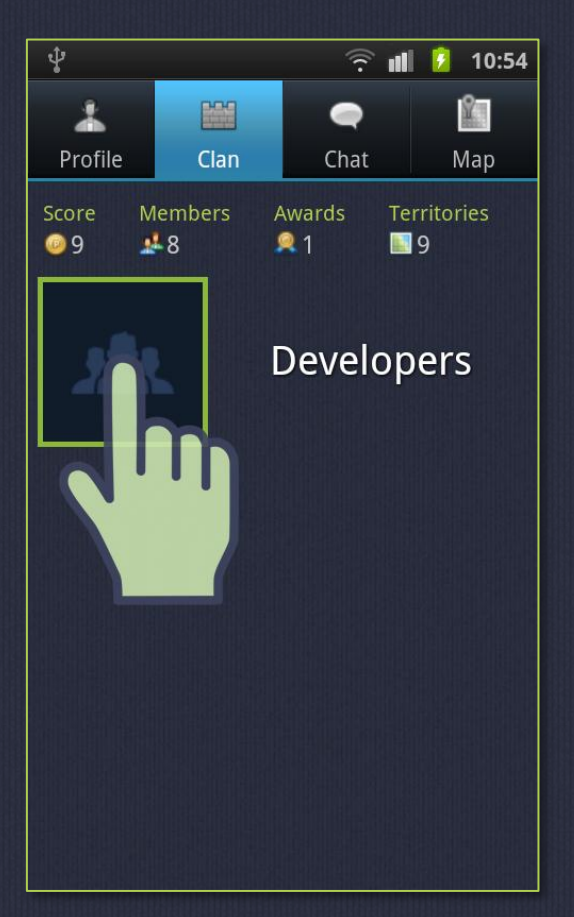

Your clan's previously obtained medals can be listed by clicking the "awards" caption. This can be done on other clan's profile as well:

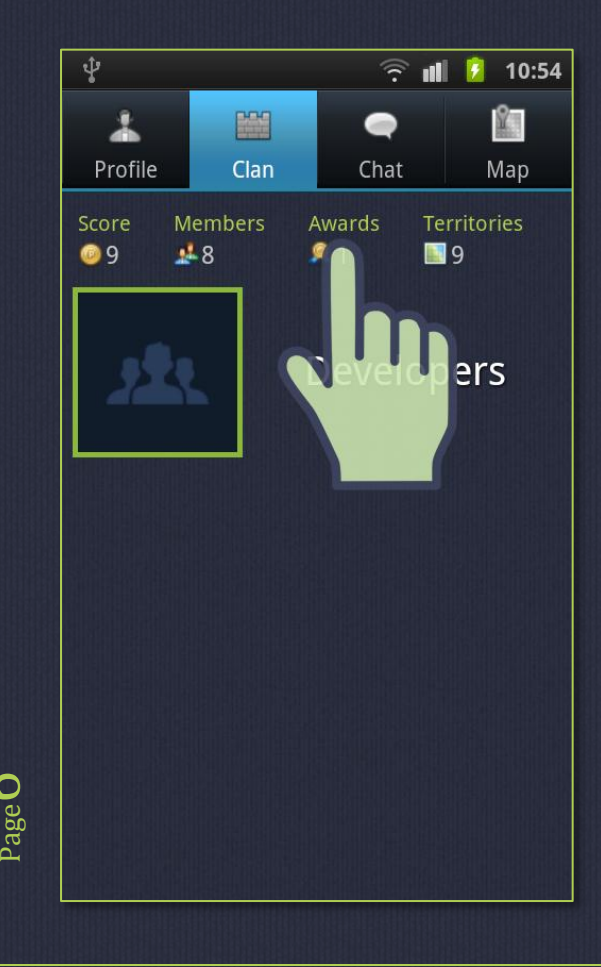

 $\circ$ 

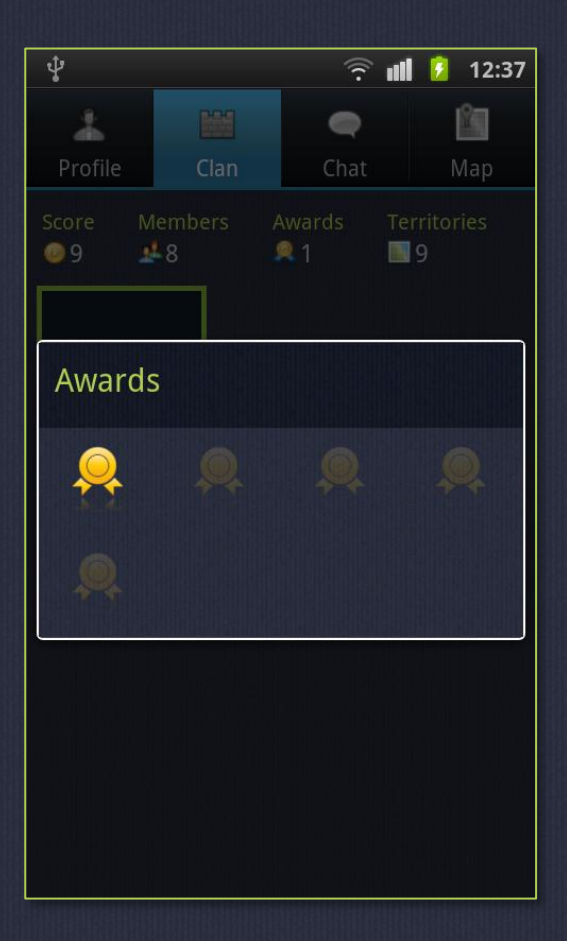

You can list the clan members by clicking on the "members" caption. This can be done on other clan's profile as well:

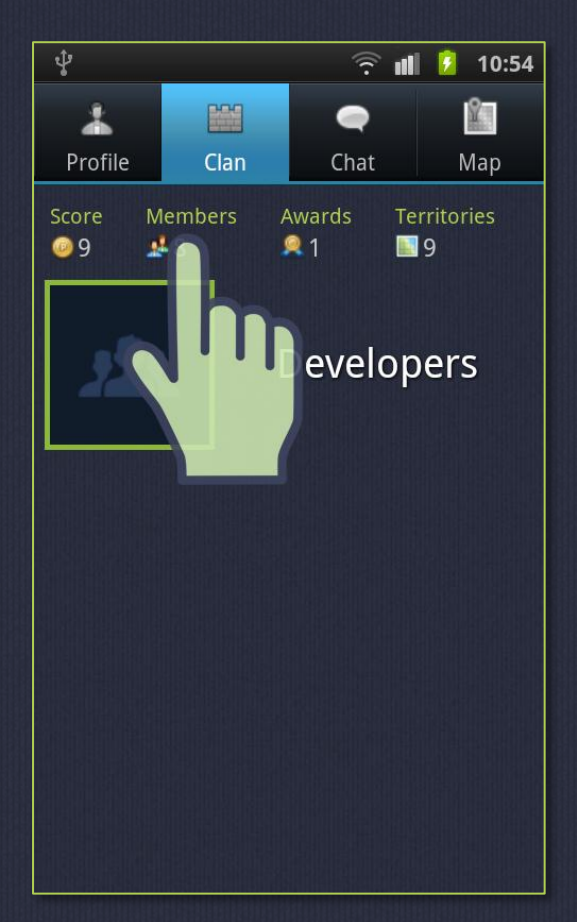

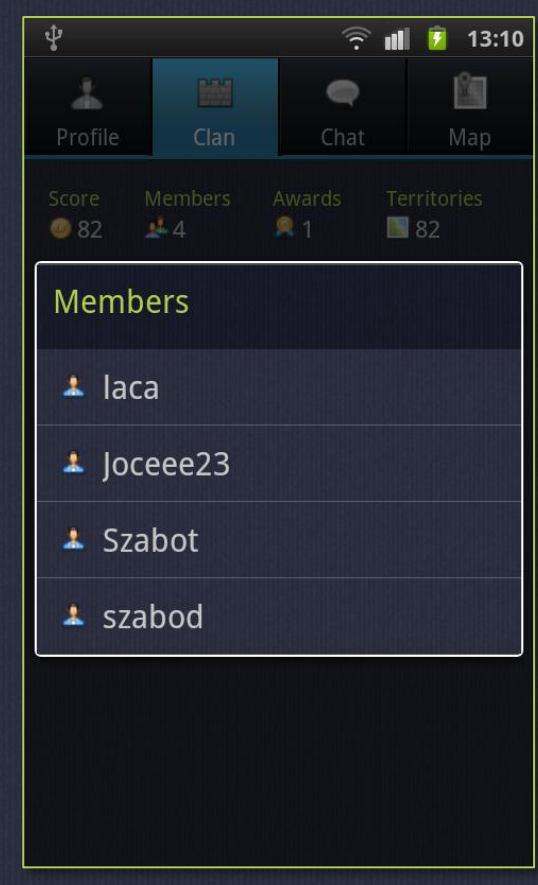

You can list the clan's territories by clicking on the "territories" caption. This can be done on other clan's profile as well:

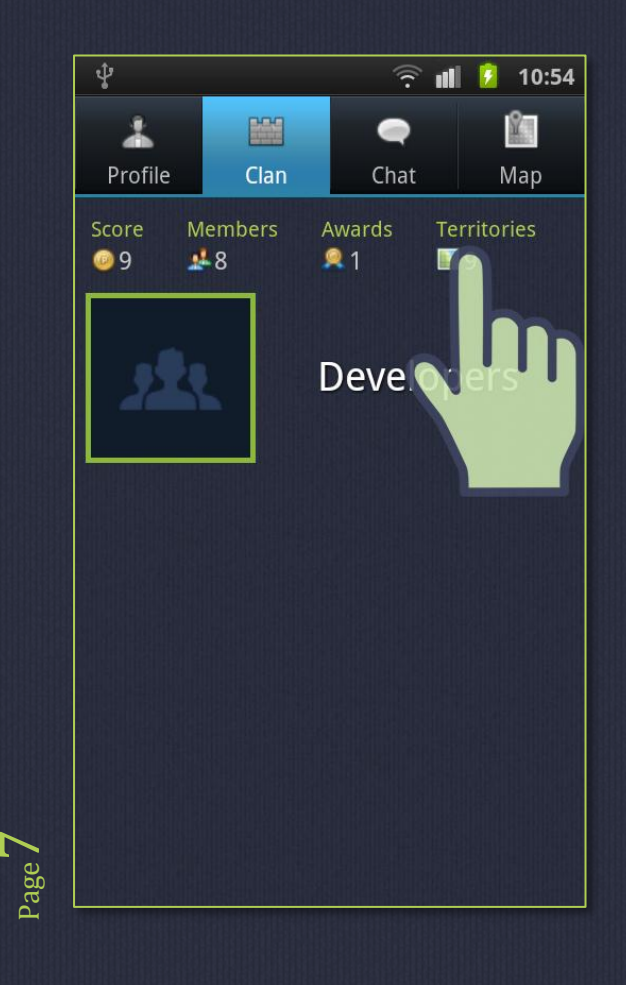

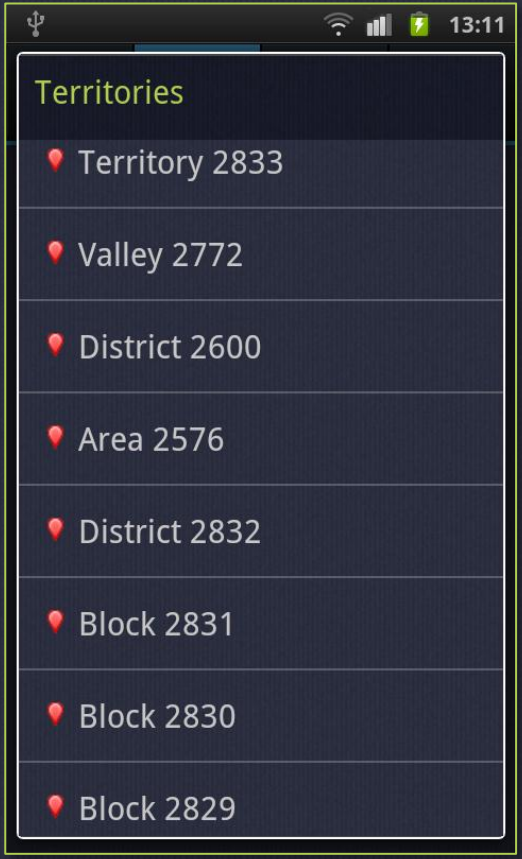

You can open the scoreboard from the clan menu. Here you can click on the clan name to view another clan's profile page.

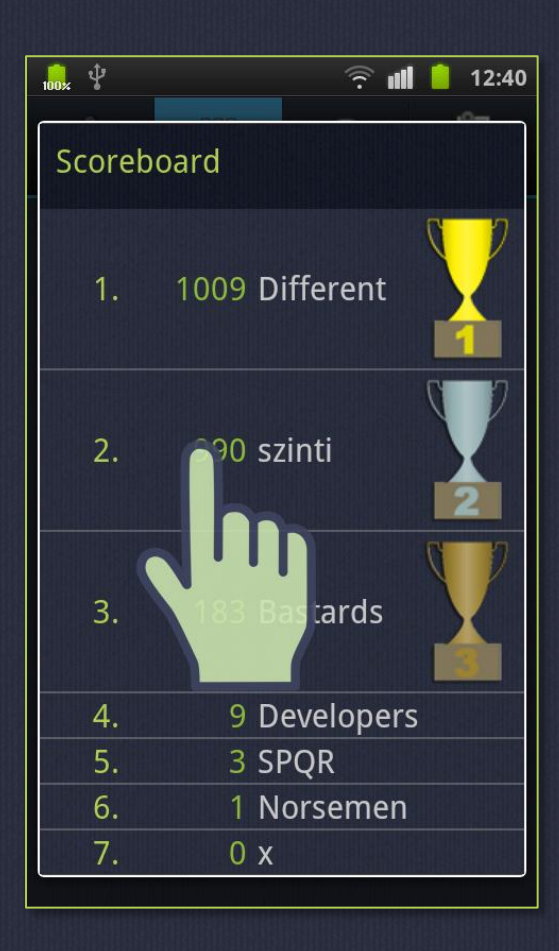

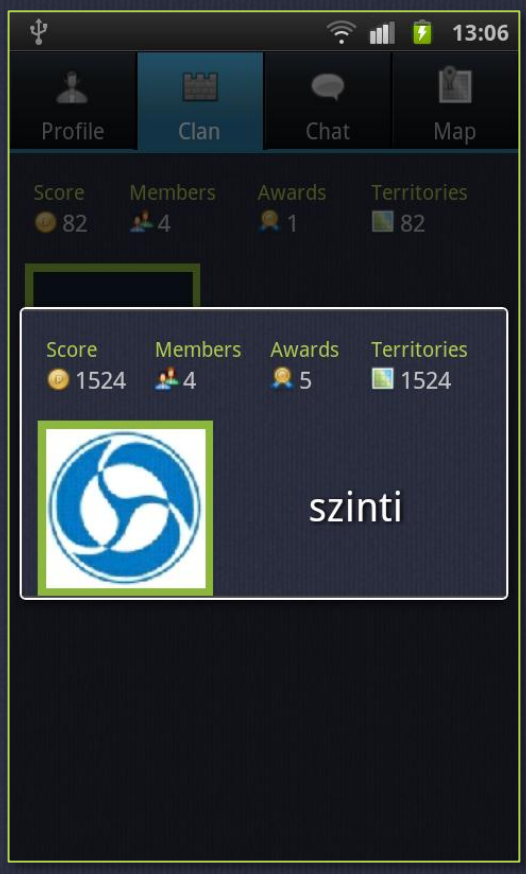

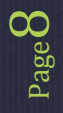

# **Map:**

Page  $\mathcal Q$ 

Use the check-in button to "conquer" the territory.

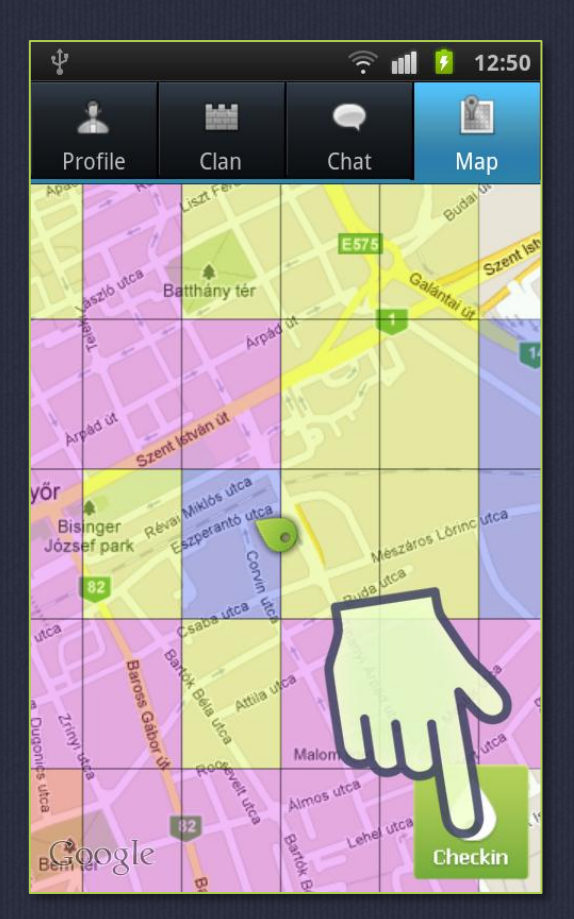

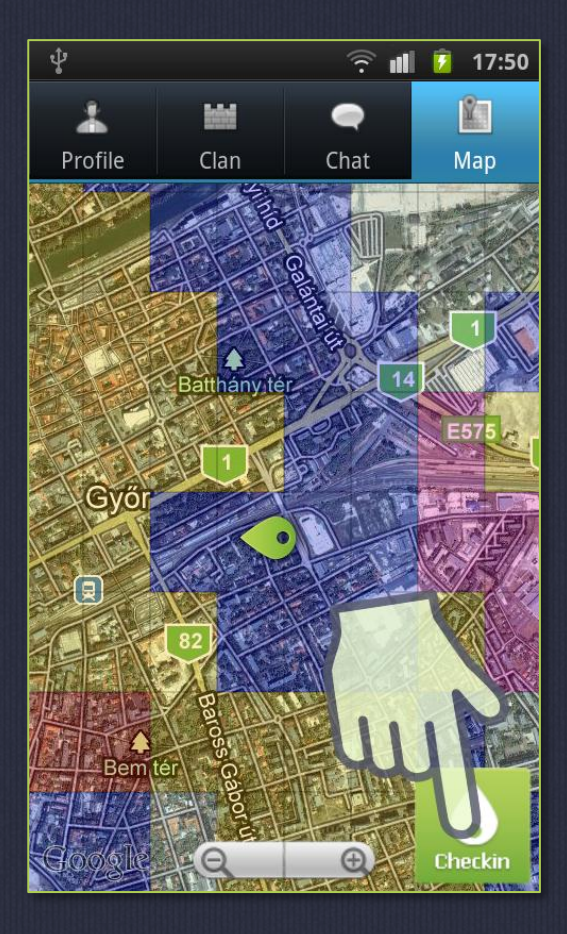

Use the center button to center the map on your position:

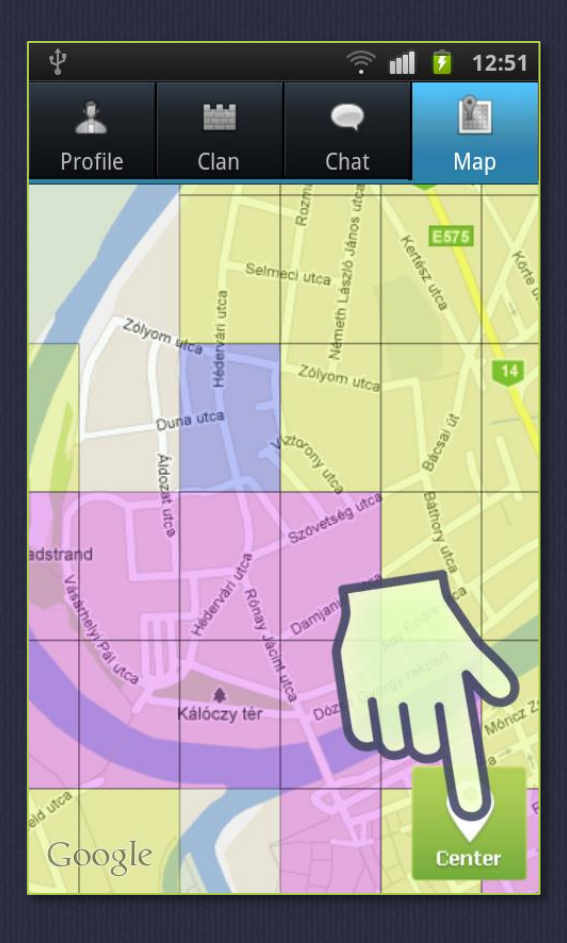

Click on a territory to view the territory page:

Page<sup>1</sup>

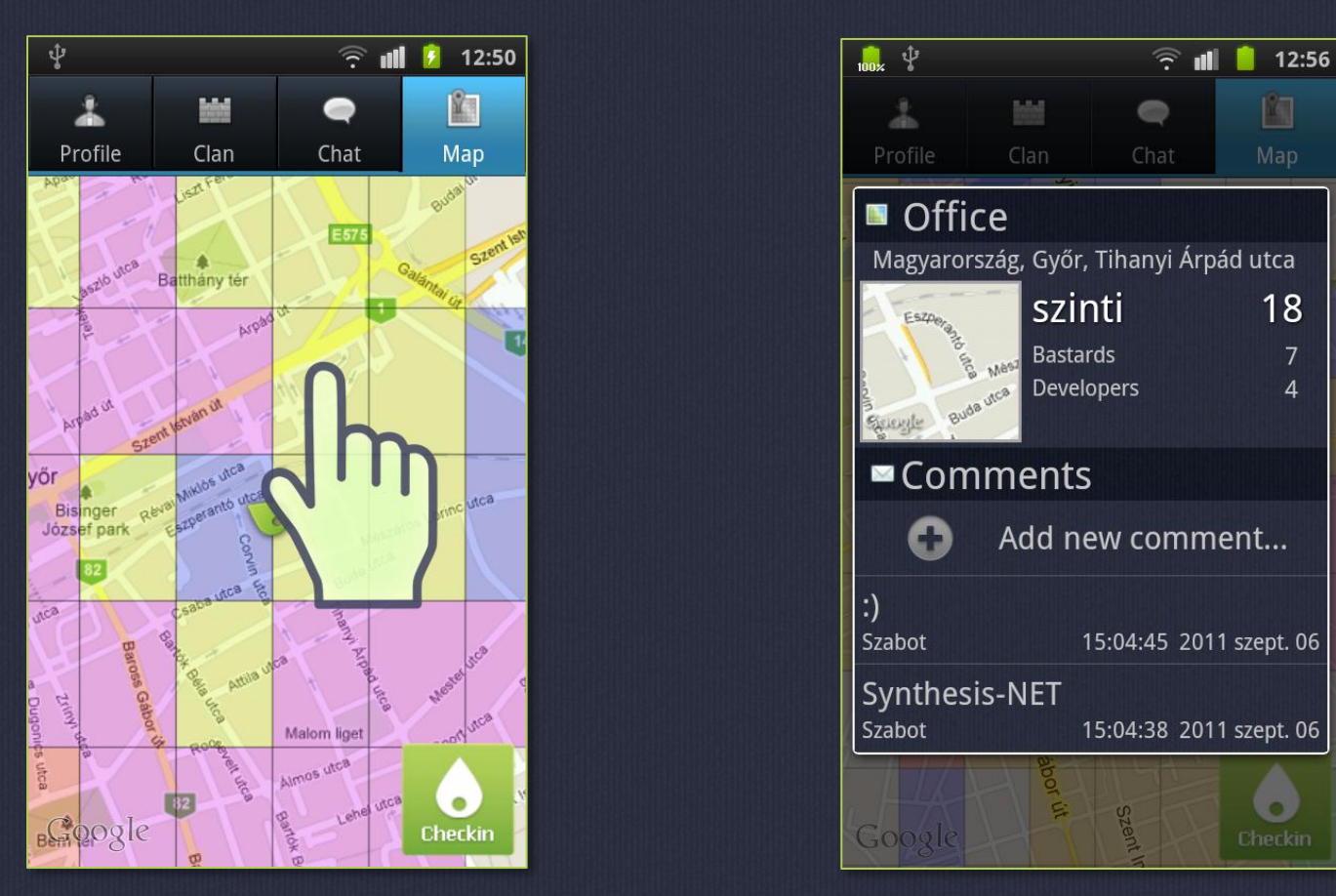

 $\overline{4}$ 

From the map menu you can open the color settings where you can set custom colors for clans. These settings apply only to your phone.

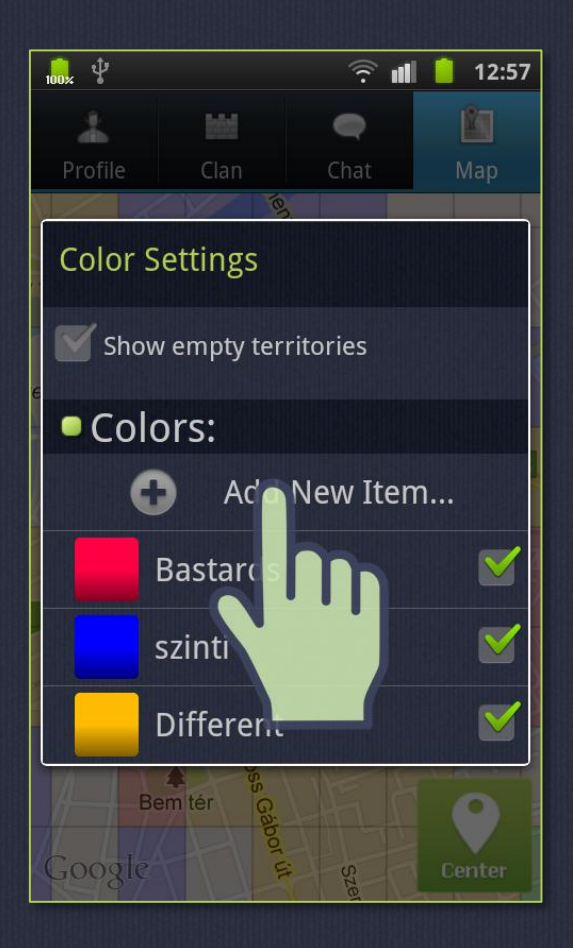